## Guide of how to view your programme(s) on Oriel

1. Go to Oriel Website: <a href="https://new.oriel.nhs.uk/Web/">https://new.oriel.nhs.uk/Web/</a>

2. Click on Pharmacy Programme.

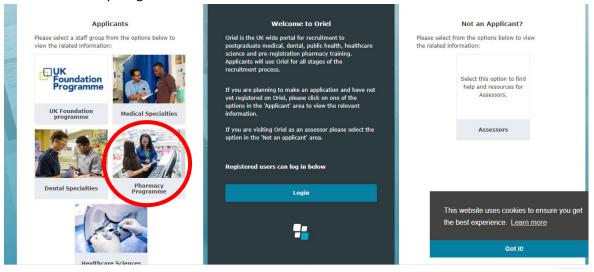

3. Click on Pharmacy Programmes on the tab

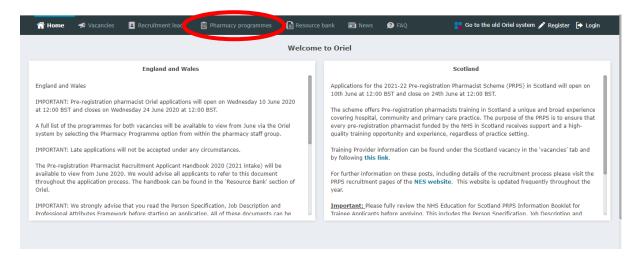

4. You can use advanced search to filter and find your programme

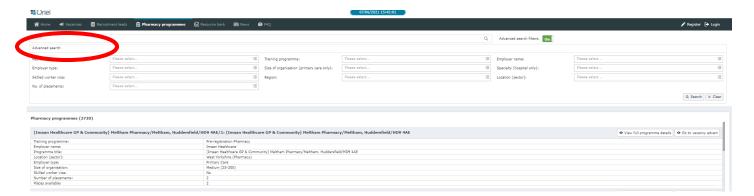